DataMAX Software Group, Inc. El Dorado Hills, CA USA

# Oracle JD Edwards EQUIPMENT PLANT MAINTENANCE INFORMATION ENTRY

This application helps you review the information on the equipment items you manage.

RFgen Functional Documentation 2019

RFgen provides its customers Oracle-validated, ready-to-use suites of Open Source applications and a development environment that can be used to create new apps or to modify existing apps.

This document describes the business workflow and technical information used in this application.

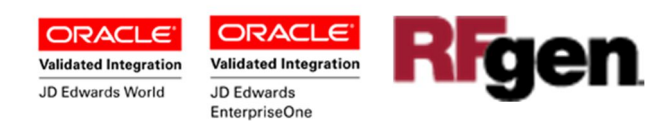

## JD Edwards: Equipment Plant Maintenance (EPM) - Information Entry Workflow

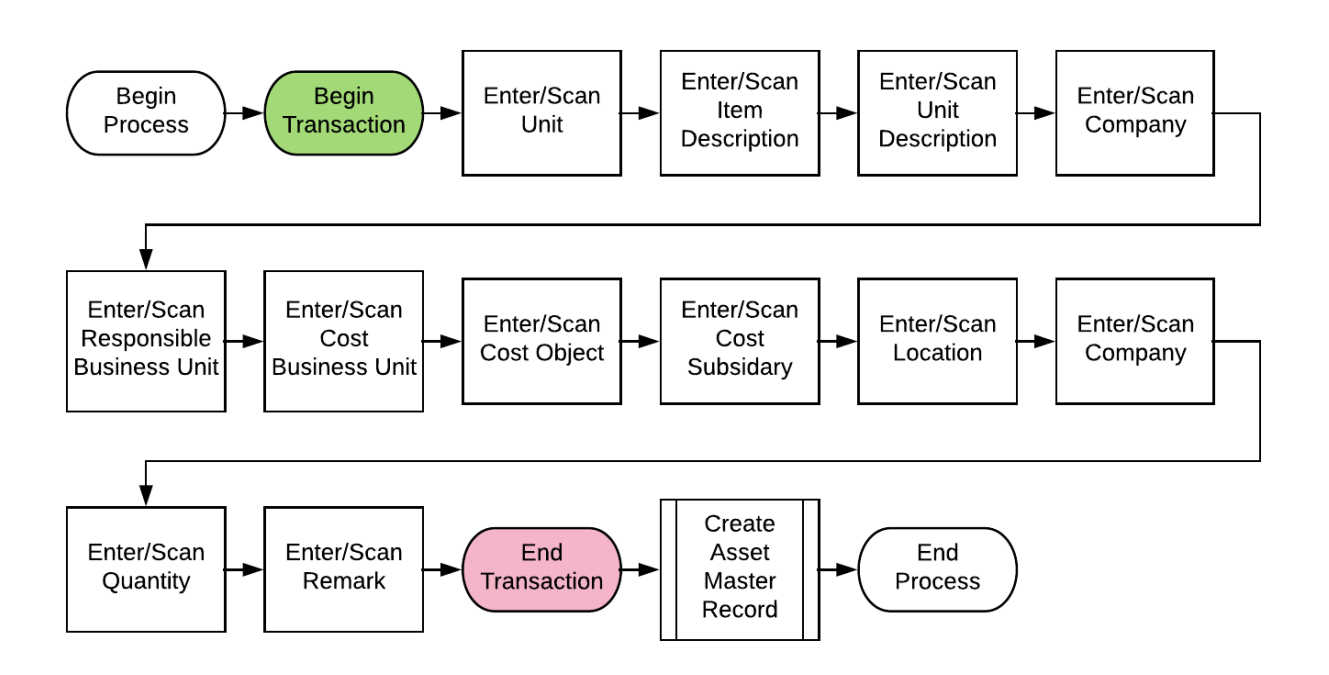

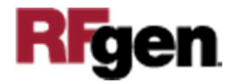

## FEPQI0100 EPM – Information Entry

This application enables you to enter information on new equipment you plan to manage. Upon submittal, a new equipment "ITEM" number will normally be generated from the JDE Next Number ruleset.

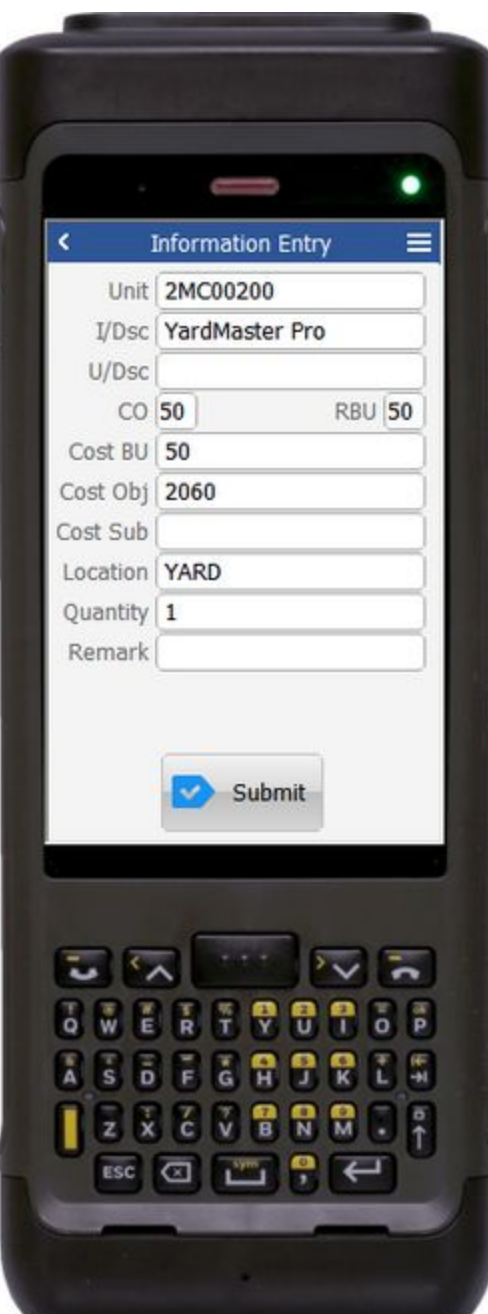

#### Description of Workflow

The user scans or enters the equipment unit.

The unit will be the unit ID assigned to the new item. "Unit" is not the new equipment item number.

The new equipment item number will be assigned during the Submit process and is normally generated from a JDE NN (next number) ruleset.

The I/Dsc will become the item description. The user enters or scans the item description (I/Dsc).

The U/Dsc may or may not be required, and if used, is the unit description. The user enters or scans the item description.

The user enters/scans the following items. These entries must follow the standard JDE Accounting rulesets:

- CO is the Company ID.
- RBU is the Responsible Business Unit.
- Cost BU is the Cost Business Unit.
- Cost Obj is the GL Object Account.
- Cost Sub is GL Sub Account.
- Location is the physical location of the unit.
- Quantity is the numeric count

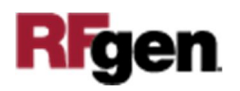

Remark is an optional field to capture any additional comment.

The **Submit** button processes the transaction in JDE and a new equipment "ITEM" number will normally be generated from the JDE Next Number ruleset and assigned to the equipment.

The arrow in the upper left corner will take the user back to the menu.

## Technical Information

The following describes the tables used for validation, search lists, or functions for a given prompt in this application. If applicable, the default property is also included.

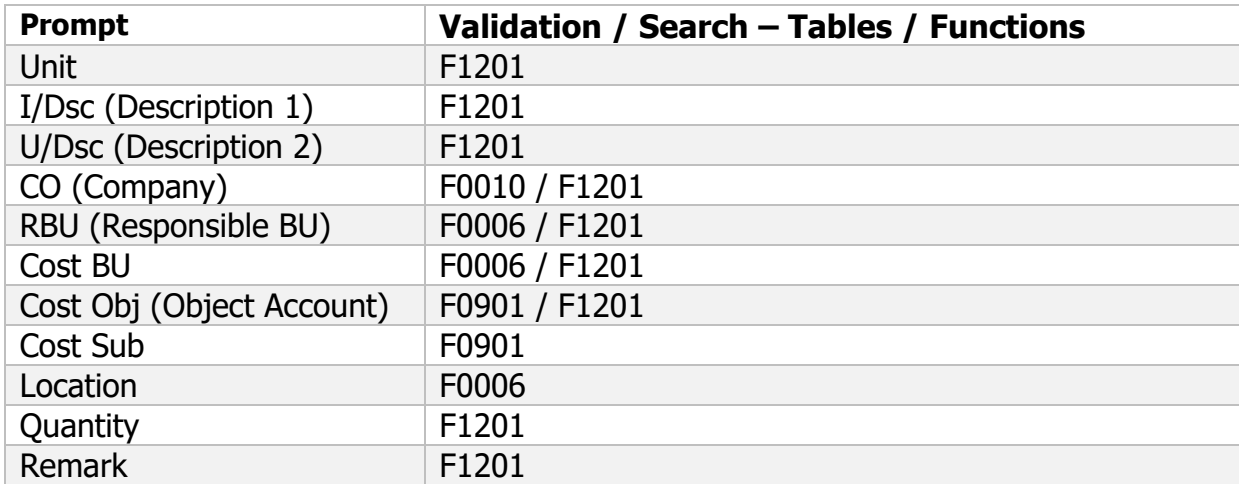

### Customization Considerations

If you are planning on creating a new version of this application or modifying it for a customer, consider asking these questions to help prepare your list of customization requirements.

1. What is the desired numbering process (next number) for the item as new ones are added?

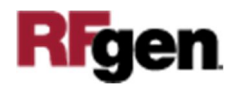